# UCS Hyperflex: Modifica del cluster vCenter, dei nomi dei centri dati e del nome del cluster Hyperflex Ī

## Sommario

Introduzione Problema: Modificare il nome del cluster vCenter Soluzione: Procedura per modificare il nome di vCenter Problema: Modifica del nome del centro dati vCenter Soluzione: Procedura per la modifica del nome del centro dati Problema: Modifica del nome del cluster HX Soluzione: Procedura per modificare il nome del cluster HX

## Introduzione

In questo documento vengono descritti i problemi che si verificano quando si modificano i nomi del cluster Hyperflex vCenter e del centro dati.

## Problema: Modificare il nome del cluster vCenter

Pertanto, se si rinomina il cluster in vCenter, la voce di stmgr non corrisponderà al nome effettivo del cluster vCenter e, a causa di questa mancata corrispondenza, si verificheranno problemi quali la modalità di manutenzione HX e gli snapshot HX con errori. Poiché quando si imposta un nodo HX in modalità di manutenzione HX o si crea un'istantanea, stmgr tenta di individuare il nodo in vCenter sotto il nome del cluster vCenter visualizzato in questo comando.

Nello screenshot seguente il nome del cluster è stato modificato da BGL-HX-1 a HX-1.

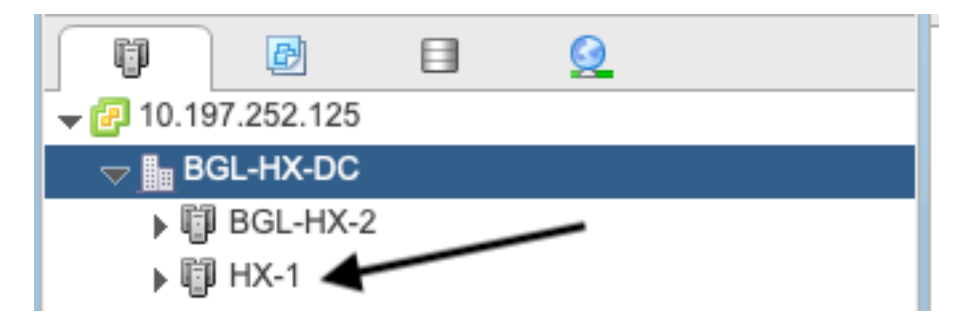

Tuttavia, stMgr ha ancora la vecchia voce per il nome del cluster.

```
root@SpringpathControllerPZTMTRSH7K:~# stcli cluster info | grep -i vc
vCluster:
    vCenterClusterId: domain-c276
    vCenterDatacenter: BGL-HX-DC
    vCenterURL: 10.197.252.125
```
## Soluzione: Procedura per modificare il nome di vCenter

1. Fare clic con il pulsante destro del mouse sul nome del cluster e rinominare il cluster vCenter dal VC dopo aver selezionato l'opzione Rinomina.

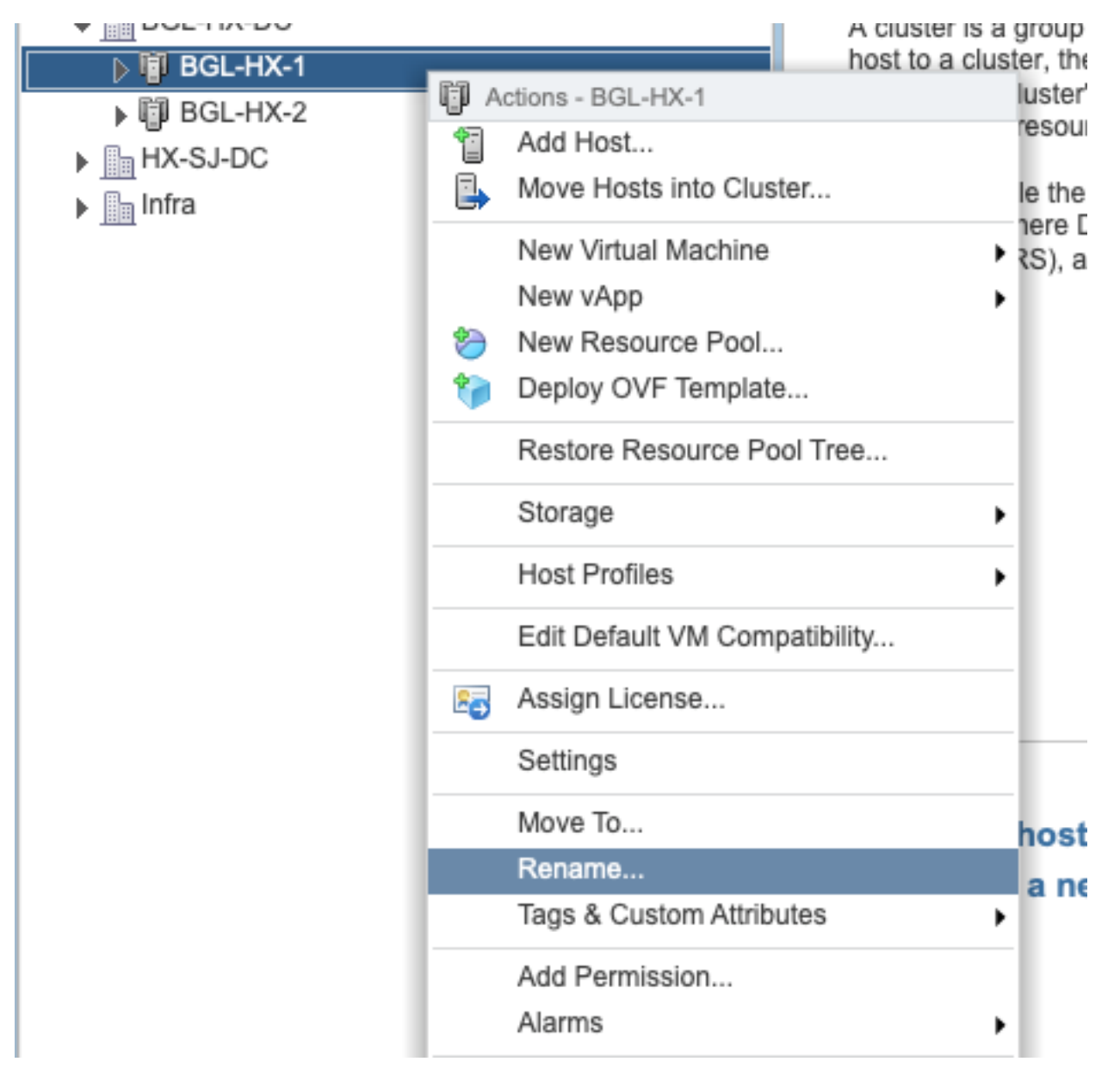

2. Digitare il nuovo nome del cluster e fare clic su OK.

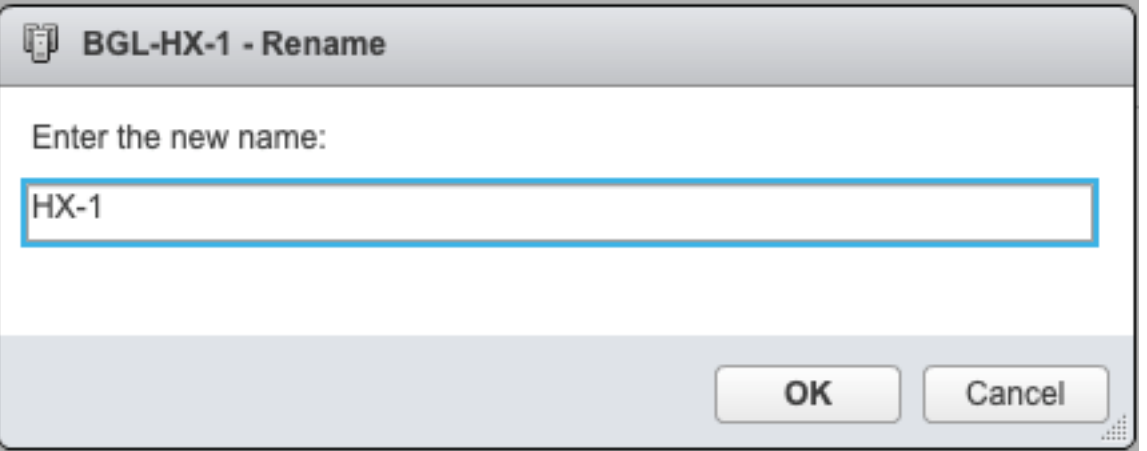

3. Dopo aver rinominato il cluster in vCenter, aggiornare anche la voce relativa al nome del cluster vCenter per stmgr. A tale scopo, è necessario eseguire una nuova registrazione.

Prima di registrare nuovamente:

```
root@SpringpathControllerPZTMTRSH7K:~# stcli cluster info | grep -i vc
vCluster:
    vCenterClusterId: domain-c276
    vCenterDatacenter: BGL-HX-DC
    vCenterURL: 10.197.252.125
    vCenterDatacenterId: datacenter-195
    vCenterClusterName: BGL-HX-1 <----- Has the old entry
root@SpringpathControllerPZTMTRSH7K:~#
```
Processo di nuova registrazione:

```
root@SpringpathControllerPZTMTRSH7K:~# stcli cluster reregister --vcenter-datacenter BGL-HX-DC -
-vcenter-cluster HX-1 --vcenter-url 10.197.252.125 --vcenter-user administrator@vsphere.local
Reregister StorFS cluster with a new vCenter ...
Enter NEW vCenter Administrator password:
Cluster reregistration with new vCenter succeeded
root@SpringpathControllerPZTMTRSH7K:~#
```
#### Dopo la nuova registrazione:

```
root@SpringpathControllerPZTMTRSH7K:~# stcli cluster info | grep -i vc
vCluster:
    vCenterClusterId: domain-c276
    vCenterDatacenter: BGL-HX-DC
     vCenterURL: 10.197.252.125
    vCenterDatacenterId: datacenter-195
    vCenterClusterName: HX-1 <------ New entry updated after reregister
root@SpringpathControllerPZTMTRSH7K:~#
```
### Problema: Modifica del nome del centro dati vCenter

A questo punto, se si desidera rinominare il nome del centro dati o spostare il cluster HX vCenter in un nuovo centro dati, sarà necessario eseguire un nuovo registro per aggiornare le voci per stmgr. In caso contrario, stmgr continuerà a cercare il cluster HX vCenter con il vecchio nome del centro dati. Di conseguenza, si verificano errori nelle operazioni HX, come la modalità di

manutenzione HX e le istantanee HX.

Nello screenshot seguente il nome del centro dati HX è stato modificato da BGL-HX-DC a HX-DC.

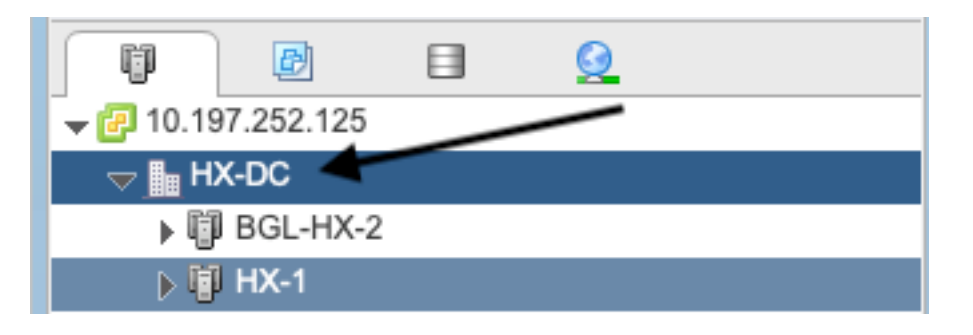

Ma il stMgr aveva ancora il vecchio nome del centro dati.

```
oot@SpringpathControllerPZTMTRSH7K:~# stcli cluster info | grep -i vc
vCluster:
    vCenterClusterId: domain-c276
    vCenterDatacenter: BGL-HX-DC <----- Mismatch in vCenter Datacenter name
    vCenterURL: 10.197.252.125
    vCenterDatacenterId: datacenter-195
    vCenterClusterName: BGL-HX-1
root@SpringpathControllerPZTMTRSH7K:~#
```
## Soluzione: Procedura per la modifica del nome del centro dati

1. Rinominare il centro dati vCenter (o creare un nuovo centro dati e spostare il cluster HX vCenter e gli host nel nuovo centro dati) dal centro dati VC. Fare clic con il pulsante destro del mouse sul nome del centro dati, quindi selezionare l'opzione Rinomina come mostrato nell'immagine.

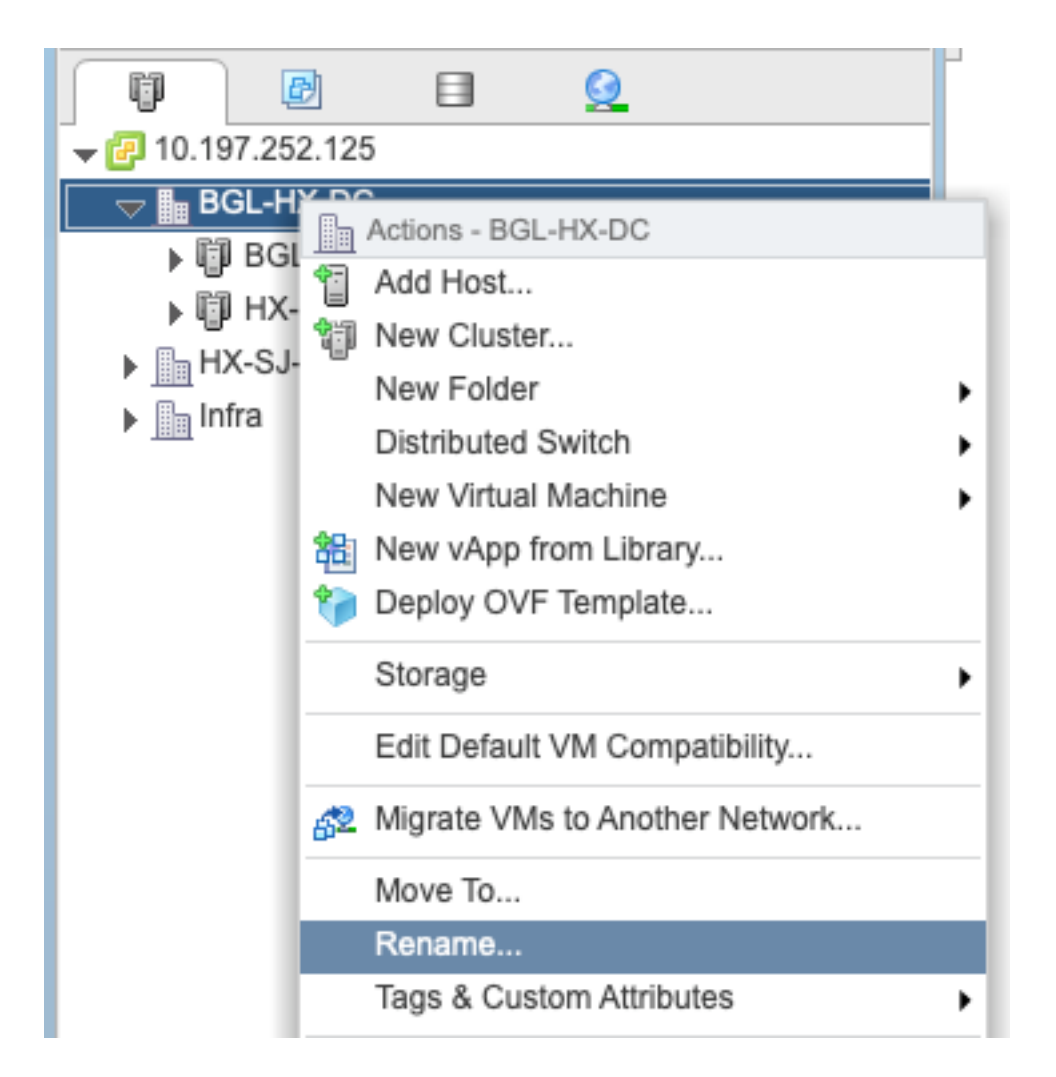

2. Digitare il nuovo nome del centro dati e fare clic su OK.

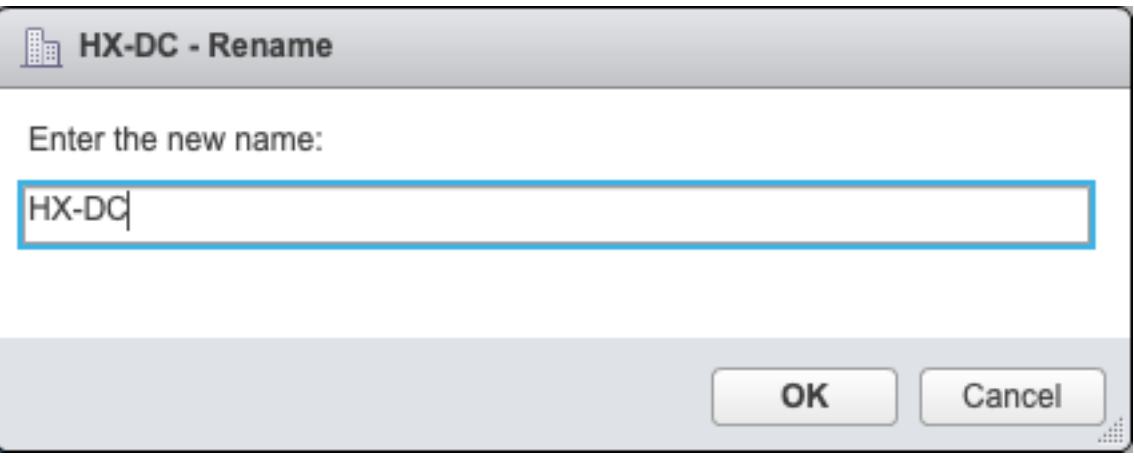

3. Dopo aver rinominato il centro dati in vCenter, aggiornare anche la voce relativa al nome del centro dati vCenter per stmgr. A tale scopo, è necessario ripetere la registrazione.

Prima di registrare nuovamente:

```
root@SpringpathControllerPZTMTRSH7K:~# stcli cluster info | grep -i vc
vCluster:
    vCenterClusterId: domain-c276
    vCenterDatacenter: BGL-HX-DC <------- Has the old entry
    vCenterURL: 10.197.252.125
     vCenterDatacenterId: datacenter-195
```
 vCenterClusterName: HX-1 root@SpringpathControllerPZTMTRSH7K:~# Processo di ri-registrazione:

root@SpringpathControllerPZTMTRSH7K:~# stcli cluster reregister --vcenter-datacenter HX-DC - vcenter-cluster HX-1 --vcenter-url 10.197.252.125 --vcenter-user administrator@vsphere.local Reregister StorFS cluster with a new vCenter ... Enter NEW vCenter Administrator password: Cluster reregistration with new vCenter succeeded root@SpringpathControllerPZTMTRSH7K:~#

#### Dopo la nuova registrazione:

```
root@SpringpathControllerPZTMTRSH7K:~# stcli cluster info | grep -i vc
vCluster:
    vCenterClusterId: domain-c276
    vCenterDatacenter: HX-DC <------- New entry after reregister
    vCenterURL: 10.197.252.125
    vCenterDatacenterId: datacenter-195
    vCenterClusterName: HX-1
root@SpringpathControllerPZTMTRSH7K:~#
```
### Problema: Modifica del nome del cluster HX

Non sempre è vero che il nome del cluster Hyperflex visualizzato nel titolo dell'interfaccia utente HX e il nome del cluster VC sono gli stessi. È possibile denominare separatamente il cluster HX e il cluster VC. Nei passaggi precedenti è stato illustrato come modificare il nome del cluster VC e del centro dati. Di seguito vengono descritti i passaggi necessari per modificare il nome del cluster HX.

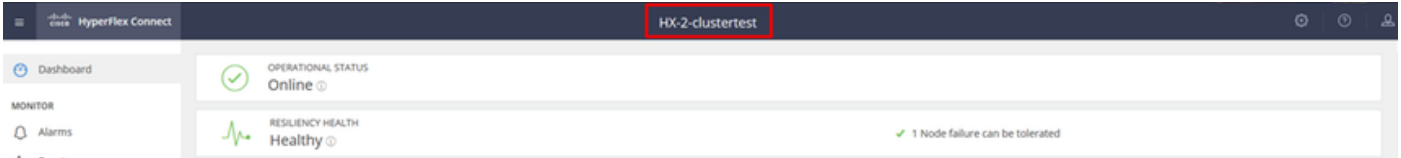

Titolo interfaccia utente HX

## Soluzione: Procedura per modificare il nome del cluster HX

Questa modifica non richiede la registrazione e non comporta interruzioni per il cluster, in quanto rimane integro durante e dopo la ridenominazione.

1. Rinominare la voce relativa al nome del cluster nel riquadro sinistro dell'Elenco inventario vCenter "Rinomina cluster" come illustrato nella schermata seguente. Aggiornare quindi la pagina VC in VC WebUI per controllare la modifica

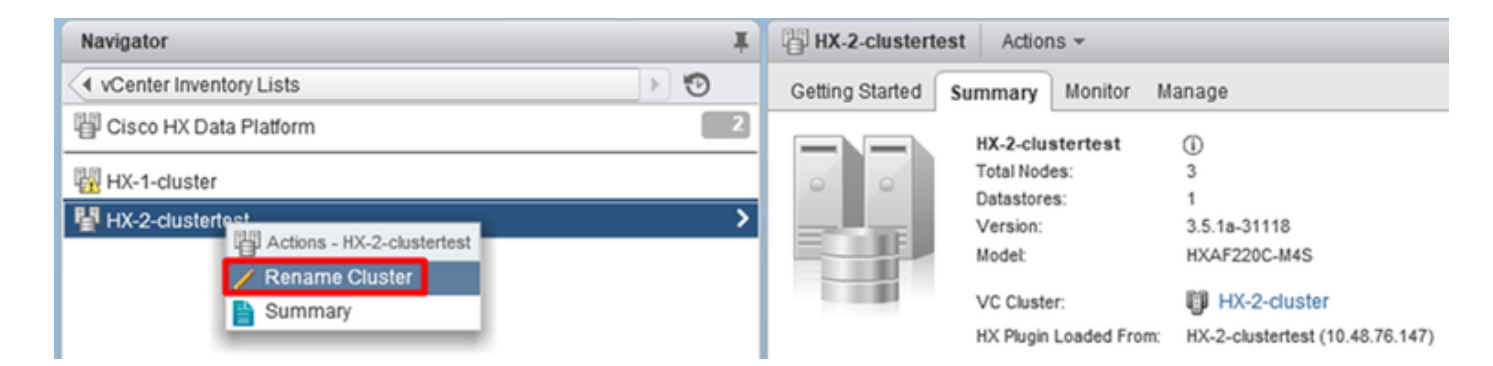

2. Si noti che il titolo dell'interfaccia utente HX del cluster verrà modificato di conseguenza, come illustrato di seguito

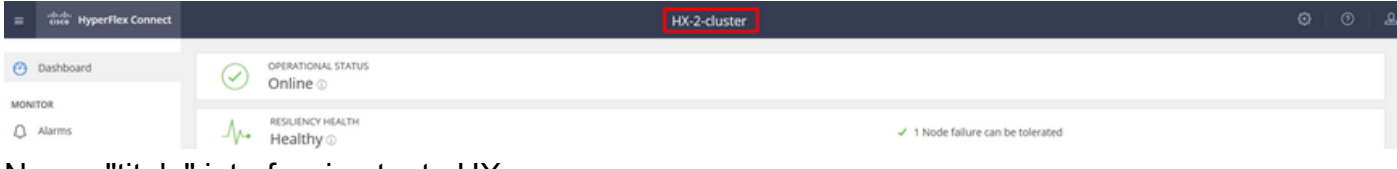

Nuovo "titolo" interfaccia utente HX

3. Dopo la ridenominazione, è possibile verificare la modifica nell'interfaccia utente di VC o Hyperflex con i comandi seguenti per garantire che anche il cluster rimanga integro

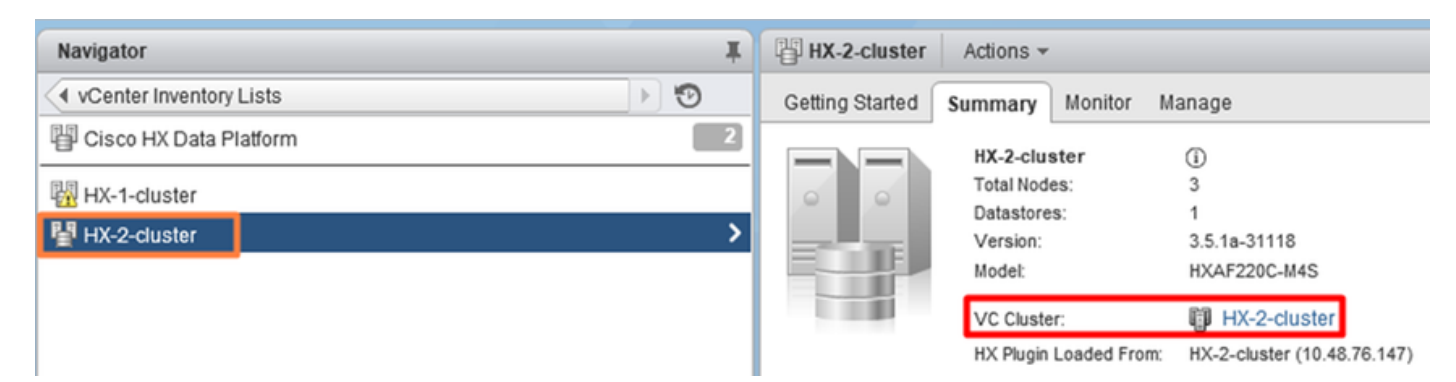

```
root@bsv-hxaf220-sc-2-2:~# stcli cluster info | grep -ie "vc\|name\|state"
     name: HyperFlex StorageController
     locale: English (United States)
     fullName: HyperFlex StorageController 3.5.1a
vCluster:
     state: online
         name: HX-2-cluster
     vCenterUrl: https://10.48.76.149
upgradeState: ok
     healthState: healthy
     state: online
         state: 1
         name: 192.168.20.102
         name: 192.168.20.103
         name: 192.168.20.101
state: online
     name: bsv-hxaf220-hv-2-1
     name: localhost
     name: localhost
     name: HX-2-cluster<---
     vCenterClusterId: domain-c402
     vCenterDatacenter: HX-1-datacenter
     vCenterURL: 10.48.76.149
     vCenterDatacenterId: datacenter-61
```

```
 vCenterClusterName: HX-2-cluster
     ucsmHostName: 10.48.76.132
    name: HX-2-cluster<---
root@bsv-hxaf220-sc-2-2:~# stcli cluster info | grep -i -B3 "hx-2-cluster"
     entityRef:
         type: virtcluster
        id: domain-c402
        name: HX-2-cluster
-entityRef:
    type: cluster
     id: 4498191323471460155:8678800572152099082
    name: HX-2-cluster<---
\perp \perp vCenterDatacenter: HX-1-datacenter
    clusterType: default_cluster
    dataReplicationFactor: 2
    ucsmOrg: hx-2-cluster
- subnetMask: 255.255.255.128
             method: dhcp
             ----------------------------------------
    vCenterClusterName: HX-2-cluster
     ucsmHostName: 10.48.76.132
     clusterAccessPolicy: lenient
    name: HX-2-cluster<---
```